**User's Manual** 

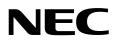

# IE-780018-NS-EM1

**Emulation Board** 

Target device μPD780018AY Subseries

Document No. U13303EJ1V1UM00 (1st edition) Date Published May 1999 N CP(K)

© NEC Corporation 1998 Printed in Japan [MEMO]

Windows is either a registered trademark or a trademark of Microsoft Corporation in the United States and/or other countries.

PC/AT is a trademark of International Business Machines Corporation.

- The information in this document is subject to change without notice. Before using this document, please confirm that this is the latest version.
- No part of this document may be copied or reproduced in any form or by any means without the prior written consent of NEC Corporation. NEC Corporation assumes no responsibility for any errors which may appear in this document.
- NEC Corporation does not assume any liability for infringement of patents, copyrights or other intellectual property rights of third parties by or arising from use of a device described herein or any other liability arising from use of such device. No license, either express, implied or otherwise, is granted under any patents, copyrights or other intellectual property rights of NEC Corporation or of others.
- Descriptions of circuits, software, and other related information in this document are provided for illustrative purposes in semiconductor product operation and application examples. The incorporation of these circuits, software, and information in the design of the customer's equipment shall be done under the full responsibility of the customer. NEC Corporation assumes no responsibility for any losses incurred by the customer or third parties arising from the use of these circuits, software, and information.

# **Regional Information**

Some information contained in this document may vary from country to country. Before using any NEC product in your application, please contact the NEC office in your country to obtain a list of authorized representatives and distributors. They will verify:

- · Device availability
- Ordering information
- Product release schedule
- Availability of related technical literature
- Development environment specifications (for example, specifications for third-party tools and components, host computers, power plugs, AC supply voltages, and so forth)
- Network requirements

In addition, trademarks, registered trademarks, export restrictions, and other legal issues may also vary from country to country.

#### **NEC Electronics Inc. (U.S.)**

Santa Clara, California Tel: 408-588-6000 800-366-9782 Fax: 408-588-6130 800-729-9288

# NEC Electronics (Germany) GmbH Duesseldorf, Germany

Tel: 0211-65 03 02 Fax: 0211-65 03 490

#### NEC Electronics (UK) Ltd.

Milton Keynes, UK Tel: 01908-691-133 Fax: 01908-670-290

#### NEC Electronics Italiana s.r.l. Milano, Italy Tel: 02-66 75 41 Fax: 02-66 75 42 99

NEC Electronics (Germany) GmbH Benelux Office Eindhoven, The Netherlands Tel: 040-2445845 Fax: 040-2444580

NEC Electronics (France) S.A. Velizy-Villacoublay, France Tel: 01-30-67 58 00 Fax: 01-30-67 58 99

#### NEC Electronics (France) S.A. Spain Office Madrid, Spain Tel: 91-504-2787 Fax: 91-504-2860

NEC Electronics (Germany) GmbH Scandinavia Office Taeby, Sweden Tel: 08-63 80 820 Fax: 08-63 80 388 **NEC Electronics Hong Kong Ltd.** Hong Kong Tel: 2886-9318 Fax: 2886-9022/9044

NEC Electronics Hong Kong Ltd. Seoul Branch Seoul, Korea Tel: 02-528-0303 Fax: 02-528-4411

NEC Electronics Singapore Pte. Ltd. United Square, Singapore 1130 Tel: 65-253-8311 Fax: 65-250-3583

NEC Electronics Taiwan Ltd. Taipei, Taiwan Tel: 02-2719-2377 Fax: 02-2719-5951

# NEC do Brasil S.A.

Electron Devices Division Rodovia Presidente Dutra, Km 214 07210-902-Guarulhos-SP Brasil Tel: 55-11-6465-6810 Fax: 55-11-6465-6829

J99.1

# INTRODUCTION

| Product Overview | The IE-780018-NS-EM1 is designed to use with the IE-78K0-NS to debug the following target devices that belong to the 78K/0 Series of 8-bit single-chip microcontrollers.                                                                                                    |                                                                     |
|------------------|----------------------------------------------------------------------------------------------------|---------------------------------------------------------------------|
|                  | • $\mu$ PD780018AY Subseries : $\mu$ PD780016A                                                                                                    | Y, 780018AY, 78P0018AY                                              |
| Target Readers   | This manual is intended for engineers who will use the IE-780018-NS-EM1 with the IE-<br>78K0-NS to perform system debugging.<br>Engineers who use this manual are expected to be thoroughly familiar with the target<br>device's functions and use methods and to be knowledgeable about debugging. |                                                                     |
| Organization     | When using the IE-780018-NS-EM1, refer to not only this manual (supplied with the IE-<br>780018-NS-EM1) but also the manual that is supplied with the IE-78K0-NS.                                                                                                    |                                                                     |
|                  | IE-78K0-NS<br>User's Manual User's Manual                                                                                                    |                                                                     |
|                  | Basic specifications                                                                                                    | • General                                                           |
|                  | System configuration                                                                                                    | Parts names                                                         |
|                  | <ul> <li>External interface functions</li> </ul>                                                                                                    | Installation                                                        |
|                  |                                                                                                    | Differences between target devices<br>and target interface circuits |

Purpose

This manual's purpose is to explain various debugging functions that can be performed when using the IE-780018-NS-EM1.

# Terminology

#### The meanings of certain terms used in this manual are listed below.

| Term             | Meaning                                                                                                    |
|------------------|----------------------------------------------------------------------------------------------------|
| Emulation device | This is a general term that refers to the device in the emulator that is used to emulate the target device. It includes the emulation CPU. |
| Emulation CPU    | This is the CPU block in the emulator that is used to execute user-generated programs.                                                     |
| Target device    | This is a device (a $\mu$ PD780018AY Subseries chip) that is the target for emulation.                                                     |
| Target system    | This includes the target program and the hardware provided by the user. When defined narrowly, it includes only the hardware.              |
| IE system        | This refers to the combination of the IE-78K0-NS and the IE-780018-NS-EM1.                                                                 |

 Conventions
 Data significance weight:
 Higher digits on the left and lower digits on the right

 Note:
 Footnote for item marked with Note in the text.

 Caution:
 Information requiring particular attention

 Remark:
 Supplementary information

#### **Related Documents**

The related documents indicated in this publication may include preliminary versions. However, preliminary versions are not marked as such.

| Desument Mana                                          | Document Number |                |
|--------------------------------------------------------|-----------------|----------------|
| Document Name                                          | English         | Japanese       |
| IE-78K0-NS                                             | To be prepared  | U13731J        |
| IE-780018-NS-EM1                                       | This manual     | U13303J        |
| ID78K0-NS Integrated Debugger Reference Windows™ Based | U12900E         | U12900J        |
| μPD780018AY Subseries                                  | To be prepared  | To be prepared |

# Caution The documents listed above are subject to change without notice. Be sure to use the latest documents when designing.

# CONTENTS

| CHAPTE | ER 1   | GENERAL                             | 11 |
|--------|--------|-------------------------------------|----|
| 1.1    | Syste  | m Configuration                     | 12 |
| 1.2    | Hardv  | vare Configuration                  | 14 |
| 1.3    | Basic  | Specifications                      | 15 |
| СНАРТЕ | ER 2   | PART NAMES                          | 17 |
| 2.1    | Parts  | of Main Unit                        | 18 |
| СНАРТЕ | ER 3   | INSTALLATION                        | 19 |
| 3.1    | Conne  | ection                              | 20 |
| 3.2    | Clock  | Settings                            | 21 |
|        | 3.2.1  | Overview of clock settings          | 21 |
|        | 3.2.2  | Main system clock settings          | 23 |
|        | 3.2.3  | Subsystem clock settings            | 28 |
| 3.3    | Exteri | nal Trigger                         | 33 |
| 3.4    | Jump   | er Settings                         | 34 |
|        | 3.4.1  | Jumper settings on IE-78K0-NS       |    |
|        | 3.4.2  | Jumper settings on IE-780018-NS-EM1 | 34 |
| СНАРТЕ | ER 4   |                                     |    |
|        |        | AND TARGET INTERFACE CIRCUITS       | 35 |
| APPEN  | DIX E  | MULATION PROBE PIN ASSIGNMENT TABLE |    |

# LIST OF FIGURES

| Figure       | e No. Title                                             | Page                         |
|--------------|---------------------------------------------------------|------------------------------|
| 1-1.         | System Configuration                                    | 12                           |
| 1-1.<br>1-2. | Basic Hardware Configuration                            |                              |
| 2-1.         | IE-780018-NS-EM1 Part Names                             |                              |
| 3-1.         | Connection of Emulation Probe                           |                              |
| 3-2.         | External Circuits Used as System Clock Oscillation Circ | cuit21                       |
| 3-3.         | When Using Clock That Is Already Mounted on Emulat      | on Board22                   |
| 3-4.         | When Using User-mounted Clock                           |                              |
| 3-5.         | When Using an External Clock                            |                              |
| 3-6.         | Connections on Parts Board (When Using Main System      |                              |
| 3-7.         | Crystal Oscillator (When Using Main System Clock or L   | Iser-mounted Clock)26        |
| 3-8.         | Pin Alignment of Crystal Oscillator and Socket          |                              |
| 3-9.         | Connections on Parts Board (When Using Subsystem (      | Clock or User-Mounted Clock) |
| 3-10.        | Crystal Oscillator (When Using Subsystem Clock or Us    |                              |
| 3-11.        | External Trigger Input Position                         |                              |
| 4-1.         | Equivalent Circuit 1 from Emulation Circuit             |                              |
| 4-2.         | Equivalent Circuit 2 from Emulation Circuit             |                              |

# LIST OF TABLES

| Table | No.                                 | Title | Page |
|-------|-------------------------------------|-------|------|
| 1-1.  | Basic Specifications                |       | 15   |
| 3-1.  | Main System Clock Settings          |       | 23   |
| 3-2.  | Subsystem Clock Settings            |       | 28   |
| 3-3.  | Jumper Settings on IE-78K0-NS       |       | 34   |
| 3-4.  | Jumper Settings on IE-780018-NS-EM1 |       | 34   |
| A-1.  | NP-100GF Pin Assignments            |       | 39   |

[MEMO]

# CHAPTER 1 GENERAL

The IE-780018-NS-EM1 is a development tool for efficient debugging of hardware or software when using one of the following target devices that belong to the 78K/0 Series of 8-bit single-chip microcontrollers.

This chapter describes the IE-780018-NS-EM1's system configuration and basic specifications.

#### • Target device

• μPD780018AY Subseries

# 1.1 System Configuration

Figure 1-1 illustrates the IE-780018-NS-EM1's system configuration.

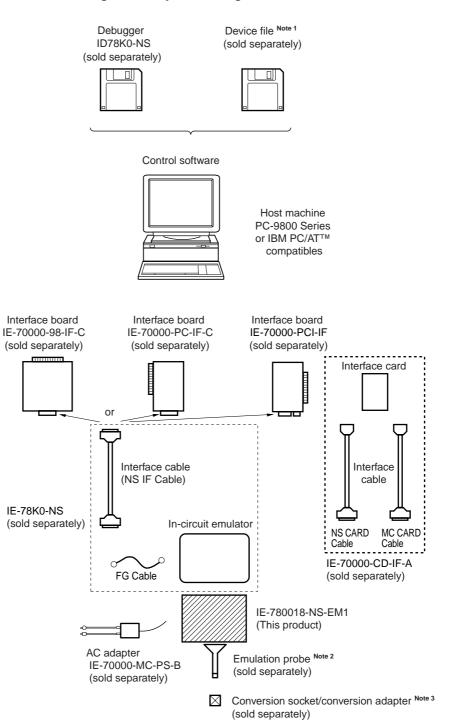

#### Figure 1-1. System Configuration

- **Notes 1.** The device file is as follows, in accordance with the subseries.  $\mu$  SxxxxDF780018:  $\mu$  PD780018AY Subseries
  - The emulation probe is as follows, in accordance with the package. NP-100GF: 100-pin plastic QFP (GF-3BA type)

The NP-100GF is a product of Naito Densei Machidaseisakusho Co., Ltd.

For further information, contact Naito Densei Machidaseisakusho Co., Ltd. (TEL: +81-44-822-3813)

- **3.** The conversion socket is as follows, in accordance with the package.
  - EV-9200GF-100: 100-pin plastic QFP (GF-3BA type)

# 1.2 Hardware Configuration

Figure 1-2 shows the IE-780018-NS-EM1's position in the basic hardware configuration.

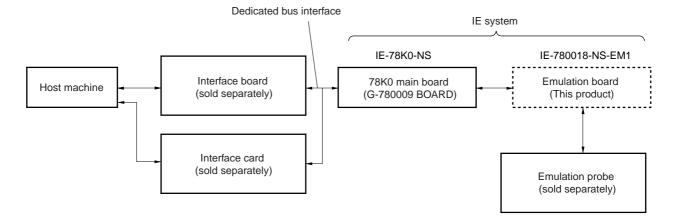

# Figure 1-2. Basic Hardware Configuration

# **1.3 Basic Specifications**

The IE-780018-NS-EM1's basic specifications are listed in Table 1-1.

# Table 1-1. Basic Specifications

| Parameter           | Description                                                               |
|---------------------|---------------------------------------------------------------------------|
| Target device       | μPD780018AY Subseries                                                     |
| System clock        | Main system clock: 5 MHz                                                  |
|                     | Subsystem clock: 32.768 kHz                                               |
| Clock supply        | External: Input via an emulation probe from the target system             |
|                     | Internal: Mounted on emulation board, or mounted on the board by the user |
| Low-voltage support | 2.7 to 5.5 V (same as target device)                                      |

[MEMO]

# CHAPTER 2 PART NAMES

This chapter introduces the parts of the IE-780018-NS-EM1 main unit.

The packing box contains the emulation board (IE-780018-NS-EM1).

If there are any missing or damaged items, please contact an NEC sales representative.

Fill out and return the guarantee document that comes with the main unit.

# 2.1 Parts of Main Unit

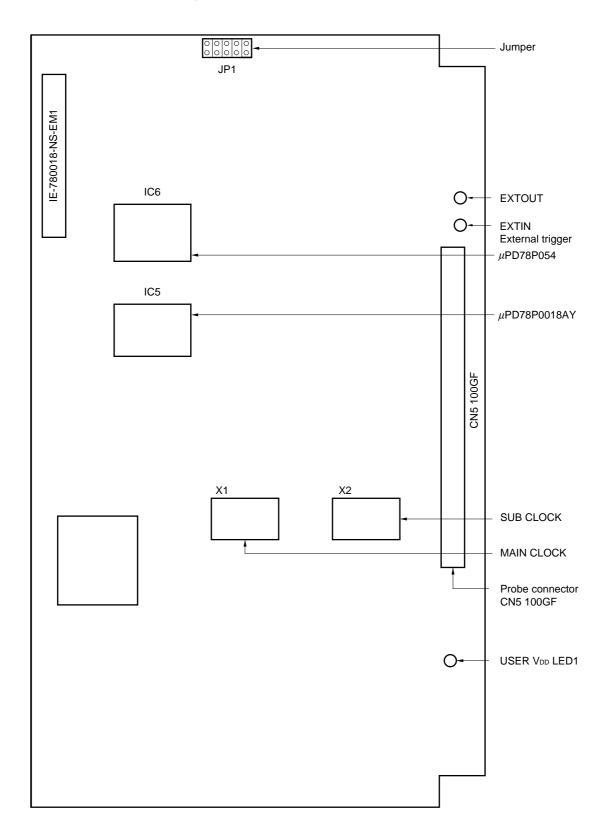

Figure 2-1. IE-780018-NS-EM1 Part Names

# CHAPTER 3 INSTALLATION

This chapter describes methods for connecting the IE-780018-NS-EM1 to the IE-78K0-NS, emulation probe, etc. Mode setting methods are also described.

### 3.1 Connection

- Connection with IE-78K0-NS main unit See the IE-78K0-NS User's Manual for a description of how to connect the IE-780018-NS-EM1 to the IE-78K0-NS.
- (2) Connection with emulation probe
   Connect the emulation probe NP-100GF to CN5.
   See the IE-78K0-NS User's Manual for a description of how to connect an emulation probe to the IE-780018-NS-EM1.
  - Caution Use of incorrect connection methods may damage the IE system. Be sure to read the emulation probe's user's manual for a detailed description of the correct connection method.

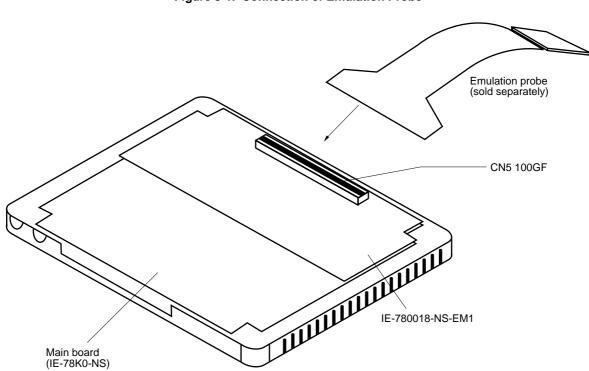

Figure 3-1. Connection of Emulation Probe

### 3.2 Clock Settings

#### 3.2.1 Overview of clock settings

Select from (1) to (3) below as the main system clock and subsystem clock to be used during debugging.

- (1) Clock that is already mounted on emulation board
- (2) Clock that is mounted by user
- (3) External clock

If the target system includes an internal clock, select either "(1) Clock that is already mounted on emulation board" or "(2) Clock that is mounted by user". An internal clock connects the target device to an oscillator and uses the target device's internal oscillation circuit. An example of an external circuit is shown in part (a) of Figure 3-2. During emulation, the oscillator that is mounted on the target system is not used. Instead, it uses the clock that is mounted on the emulation board which is installed for the IE-78K0-NS.

If the target system includes an external clock, select "(3) External clock".

An external clock supplies a clock signal from outside of the target device and does not use the target device's internal oscillation circuit. An example of an external circuit is shown in part (b) of Figure 3-2.

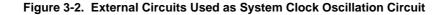

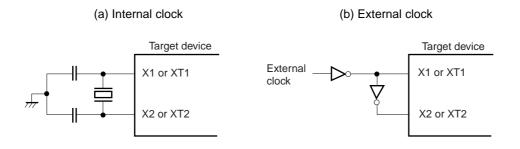

(1) Clock that is already mounted on emulation board

A crystal resonator is already mounted on the emulation board. Its frequency is 5 MHz.

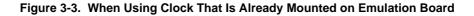

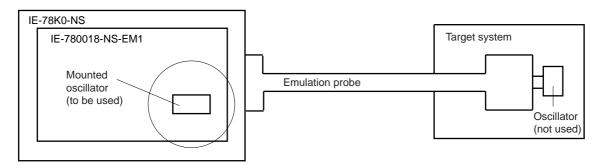

Remark The clock that is supplied by the IE-780018-NS-EM1's oscillator (encircled in the figure) is used.

(2) Clock that is mounted by user

The user is able to mount any clock supported by the set specifications on the IE-780018-NS-EM1. First mount the oscillator on the parts board, then attach the parts board to the IE-780018-NS-EM1. This method is useful when using a different frequency from that of the pre-mounted clock.

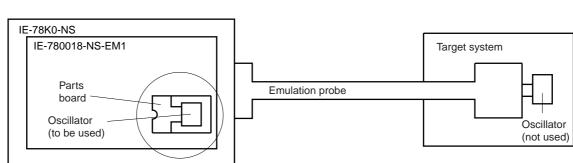

#### Figure 3-4. When Using User-mounted Clock

Remark The clock that is supplied by the IE-780018-NS-EM1's oscillator (encircled in the figure) is used.

#### (3) External clock

An external clock connected to the target system can be used via an emulation probe.

#### Figure 3-5. When Using an External Clock

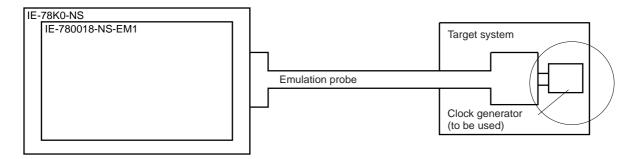

Remark The clock supplied by the target system's clock generator (encircled in the figure) is used.

#### 3.2.2 Main system clock settings

| Table 3-1. | Main S | ystem C | ock Settings |
|------------|--------|---------|--------------|
|------------|--------|---------|--------------|

| Frequency of Main System Clock                                    |                  | IE-780018-NS-EM1<br>Parts board (X1) | CPU Clock Source<br>Selection (ID) |
|-------------------------------------------------------------------|------------------|--------------------------------------|------------------------------------|
| When using clock that is<br>already mounted on<br>emulation board | 5 MHz            | Oscillator                           | Internal                           |
| When using clock mounted by user                                  | Other than 5 MHz | Includes oscillation circuit         |                                    |
| When using external clock                                         |                  | Oscillator (not used)                | External                           |

- Caution When using an external clock, open the configuration dialog when starting the integrated debugger (ID78K0-NS) and select "External" in the area (Clock) for selecting the CPU's clock source (this selects the user's clock).
- **Remark** The IE-780018-NS-EM1's factory settings are those listed above under "when using clock that is already mounted on emulation board".
- (1) When using clock that is already mounted on emulation board

When the IE-780018-NS-EM1 is shipped, a 5-MHz crystal resonator is already mounted in the IE-780018-NS-EM1's X1 socket. When using the factory-set mode settings, there is no need to make any other hardware settings.

When starting the integrated debugger (ID78K0-NS), open the configuration dialog and select "Internal" in the area (Clock) for selecting the CPU's clock source (this selects the emulator's internal clock).

#### (2) When using clock mounted by user

The settings described under either (a) or (b) are required, depending on the type of clock to be used. When starting the integrated debugger (ID78K0-NS), open the configuration dialog and select "Internal" in the area (Clock) for selecting the CPU's clock source (this selects the emulator's internal clock).

- (a) When using a ceramic oscillator or crystal resonator
  - Items to be prepared
    - Parts board (supplied with IE-78K0-NS)
    - Ceramic oscillator or crystal resonator
    - Resistor Rx

- Capacitor CA
- Capacitor CB
- Solder kit

<Steps>

<1> Solder onto the supplied parts board (as shown below) the target ceramic oscillator or crystal resonator, resistor Rx, capacitor CA, and capacitor CB (all with suitable oscillation frequency).

#### Figure 3-6. Connections on Parts Board (When Using Main System Clock or User-Mounted Clock)

Parts board (X1)

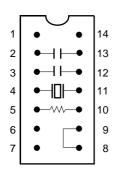

| Pin No. | Connection                              |
|---------|-----------------------------------------|
| 2-13    | Capacitor CB                            |
| 3-12    | Capacitor CA                            |
| 4-11    | Ceramic oscillator or crystal resonator |
| 5-10    | Resistor Rx                             |
| 8-9     | Short                                   |

#### Circuit diagram

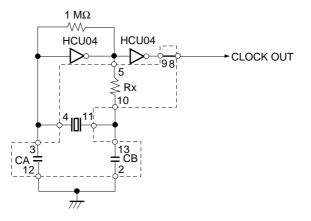

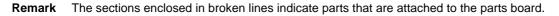

- <2> Prepare the IE-780018-NS-EM1.
- <3> Remove the crystal oscillator that is mounted in the IE-780018-NS-EM1's socket (the socket marked as "X1").
- <4> Connect the parts board (from <1> above) to the socket (X1) from which the crystal oscillator was removed. Check the pin 1 mark to make sure the board is mounted in the correct direction.
- <5> Make sure that the parts board mounted in the X1 socket on the emulation board is wired as shown in Figure 3-6 above.
- <6> Install the IE-780018-NS-EM1 in the IE-78K0-NS.

The above steps configure a circuit and enable clock output to be supplied from the mounted oscillator to the emulation device.

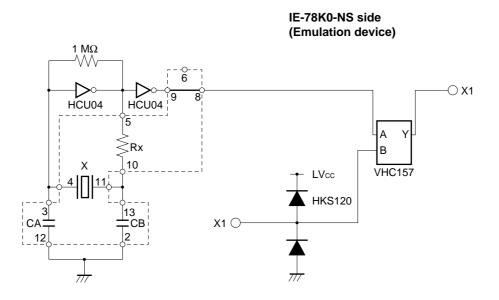

**Remark** The sections enclosed in broken lines indicate parts that are attached to the parts board.

- (b) When using a crystal oscillator
  - Items to be prepared
    - Crystal oscillator (see pinouts shown in Figure 3-7)

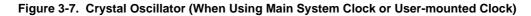

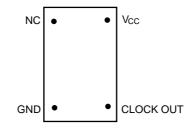

<Steps>

- <1> Prepare the IE-780018-NS-EM1.
- <2> Remove the crystal oscillator that is mounted in the IE-780018-NS-EM1's socket (the socket marked as "X1").
- <3> Connect the parts board (from <2> above) to the socket (X1) from which the crystal oscillator was removed. Insert the crystal oscillator into the socket so as to align the pins as shown in the figure below.

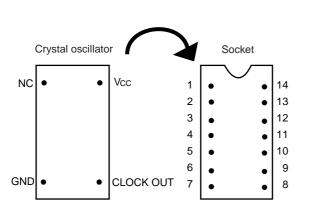

| Crystal Oscillator Pin Name | Socket Pin No. |
|-----------------------------|----------------|
| NC                          | 1              |
| GND                         | 7              |
| CLOCK OUT                   | 8              |
| Vcc                         | 14             |

<4> Install the IE-780018-NS-EM1 in the IE-78K0-NS.

The above steps configure a circuit and enable clock output to be supplied from the mounted oscillator to the emulation device.

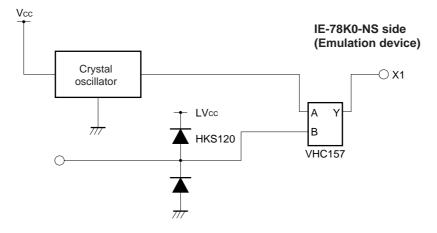

#### (3) When using an external clock

No hardware settings are required for this situation.

When starting the integrated debugger (ID78K0-NS), open the configuration dialog and select "External" in the area (Clock) for selecting the CPU's clock source (this selects the user's clock).

# 3.2.3 Subsystem clock settings

| Subsystem Clock Frequency to be Used                              |                       | IE-780018-NS-EM1    | IE-78K0-NS    |
|-------------------------------------------------------------------|-----------------------|---------------------|---------------|
|                                                                   |                       | Parts board (X2)    | JP8           |
| When using clock that is<br>already mounted on<br>emulation board | 32.768 kHz            | Short 6 and 8       | Short 1 and 2 |
| When using user-mounted clock                                     | Other than 32.768 kHz | Includes oscillator |               |
| When using external clock                                         |                       | Not used            | Short 3 and 4 |

#### Table 3-2. Subsystem Clock Settings

# Caution Jumper JP8, which is used to select the board's clock or an external clock, should be set only after turning off the IE-78K0-NS's power.

- **Remark** When the IE-780018-NS-EM1 is shipped, the settings for "when using clock that is already mounted on emulation board" are pre-set.
- When using clock that is already mounted on emulation board When the IE-780018-NS-EM1 is shipped, a 32.768-kHz crystal oscillator is already mounted in the IE-780018-NS-EM1. Pins 6 and 8 on the parts board (X2) are shorted. Short pins 1 and 2 on the IE-78K0-NS's jumper (JP8). There is no need to make any other settings via the integrated debugger (ID78K0-NS).
- (2) When using the user-mounted clock

The settings described under either (a) or (b) are required, depending on the type of clock to be used. Short pins 1 and 2 on the IE-78K0-NS's jumper (JP8).

There is no need to make any other settings via the integrated debugger (ID78K0-NS).

- (a) When using a ceramic oscillator or crystal resonator
  - Items to be prepared
    - Parts board (supplied with IE-78K0-NS)
    - Ceramic oscillator or crystal resonator
    - Resistor Rx

- Capacitor CA
- Capacitor CB
- Solder kit

#### <Steps>

<1> Solder onto the supplied parts board (as shown below) the target ceramic oscillator or crystal resonator, resistor Rx, capacitor CA, and capacitor CB (all with suitable oscillation frequency).

# Figure 3-9. Connections on Parts Board (When Using Subsystem Clock or User-Mounted Clock)

Parts board (X2)

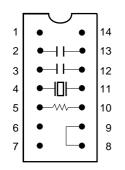

| Pin No. | Connection                              |  |  |
|---------|-----------------------------------------|--|--|
| 2-13    | Capacitor CB                            |  |  |
| 3-12    | Capacitor CA                            |  |  |
| 4-11    | Ceramic oscillator or crystal resonator |  |  |
| 5-10    | Resistor Rx                             |  |  |
| 8-9     | Short                                   |  |  |

# Circuit diagram

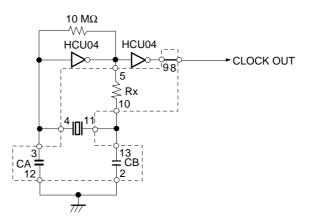

**Remark** The sections enclosed in broken lines indicate parts that are attached to the parts board.

- <2> Prepare the IE-780018-NS-EM1.
- <3> Remove the crystal oscillator that is mounted in the IE-780018-NS-EM1's socket (the socket marked as "X2").
- <4> Connect the parts board (from <1> above) to the socket (X2) from which the crystal oscillator was removed (see <3> above). Check the pin 1 mark to make sure the board is mounted in the correct direction.
- <5> Install the IE-780018-NS-EM1 in the IE-78K0-NS.

The above steps configure a circuit and enable clock output to be supplied from the mounted oscillator to the emulation device.

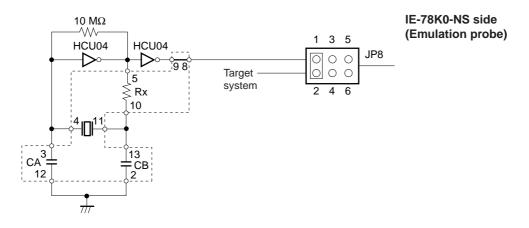

Remarks 1. The section enclosed in broken lines indicates parts that are attached to the parts board.2. Jumper JP8 is in the IE-78K0-NS.

- (b) When using a crystal oscillator
  - Items to be prepared
    - Crystal oscillator (see pinouts shown in Figure 3-10)

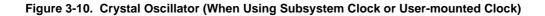

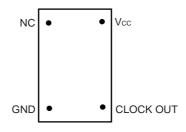

<Steps>

- <1> Prepare the IE-780018-NS-EM1.
- <2> Remove the crystal oscillator that is mounted in the IE-780018-NS-EM1's socket (the socket marked as "X2").
- <3> Connect the parts board (from <2> above) to the socket (X2) from which the crystal oscillator was removed. Insert the crystal oscillator into the socket so as to align the pins as shown below.

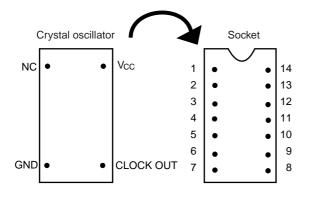

| Crystal Oscillator Pin Name | Socket Pin No. |
|-----------------------------|----------------|
| NC                          | 1              |
| GND                         | 7              |
| CLOCK OUT                   | 8              |
| Vcc                         | 14             |

<4> Install the IE-780018-NS-EM1 in the IE-78K0-NS.

The above steps configure a circuit and enable clock output to be supplied from the mounted oscillator to the emulation device.

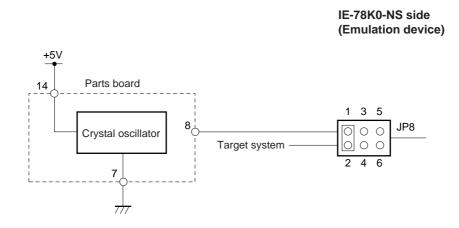

- Remarks 1. The section enclosed in broken lines indicates parts that are attached to the parts board.2. Jumper JP8 is in the IE-78K0-NS.
- (3) When using an external clock

Short pins 3 and 4 on the IE-78K0-NS's jumper (JP8). There is no need to make any settings via the integrated debugger (ID78K0-NS).

# 3.3 External Trigger

To set up an external trigger, connect the IE-780018-NS-EM1's check pin, EXTOUT, and EXTIN as shown below.

See the in-circuit emulator (IE-78K0-NS) User's Manual and integrated debugger (ID78K0-NS) User's Manual for description of related use methods and pin characteristics.

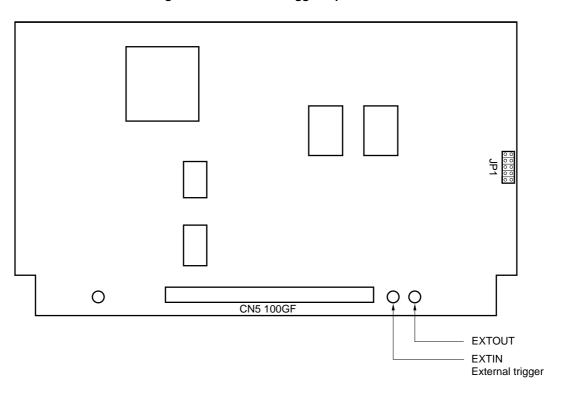

Figure 3-11. External Trigger Input Position

# 3.4 Jumper Settings

# 3.4.1 Jumper settings on IE-78K0-NS

When using the IE-780018-NS-EM1, set the jumpers on the IE-78K0-NS as shown below. For details of these jumper settings, see the **IE-78K0-NS's User's Manual (U13731E)**.

# Table 3-3. Jumper Settings on IE-78K0-NS

|       | JP2 | JP3 | JP4 | JP6 | JP7 | JP8 |
|-------|-----|-----|-----|-----|-----|-----|
| Short | 2-3 | 1-2 | 1-2 | 3-4 | 5-6 | 1-2 |

Caution For the setting of JP8, see Table 3-2 Subsystem Clock Settings.

#### 3.4.2 Jumper settings on IE-780018-NS-EM1

Set the jumper on the IE-780018-NS-EM1 as shown below.

#### Table 3-4. Jumper Settings on IE-780018-NS-EM1

|       | JP1  |
|-------|------|
| Short | None |

# CHAPTER 4 DIFFERENCES AMONG TARGET DEVICES AND TARGET INTERFACE CIRCUITS

This chapter describes differences between the target device's signal lines and the signal lines of the IE-780018-NS-EM1's target interface circuit.

Although the target device is a CMOS circuit, the IE-780018-NS-EM1's target interface circuit consists of an emulation chip, TTL, CMOS-IC, and other components.

When connected the IE system with the target system for debugging, the IE system performs emulation so as to operate as the actual target device would operate on the target system.

However, some minor differences exist since the operations are performed via the IE system's emulation.

- (1) Signals input to or output from the  $\mu$ PD780009 emulation CPU
- (2) Signals input to or output from the  $\mu$ PD78P0018AY emulation CPU
- (3) Signals input to or output from the  $\mu$ PD78P054 emulation CPU
- (4) Other signals

The IE system's circuit is used as follows for signals listed in (1) to (4) above.

- (1) Signals input to or output from the  $\mu$ PD780009 emulation CPU
  - Signals related to port 4
  - Signals related to port 5
  - Signals related to port 6
- (2) Signals input to or output from the  $\mu$ PD78P0018AY emulation CPU
  - Signals related to port 8
  - Signals related to port 9
  - Signals related to port 10
  - Signals related to port 11
  - Signals related to port 15
- (3) Signals input to or output from the emulation CPU and the  $\mu$ PD78P054
  - Signals related to port 0
  - Signals related to port 2
  - Signals related to port 3
  - Signals related to port 1
  - AVDD, AVREF, AVSS
- (4) Other signals
  - VDD0, VDD1, VSS0, VSS1, X1, X2, XT1, XT2, RESET, IC

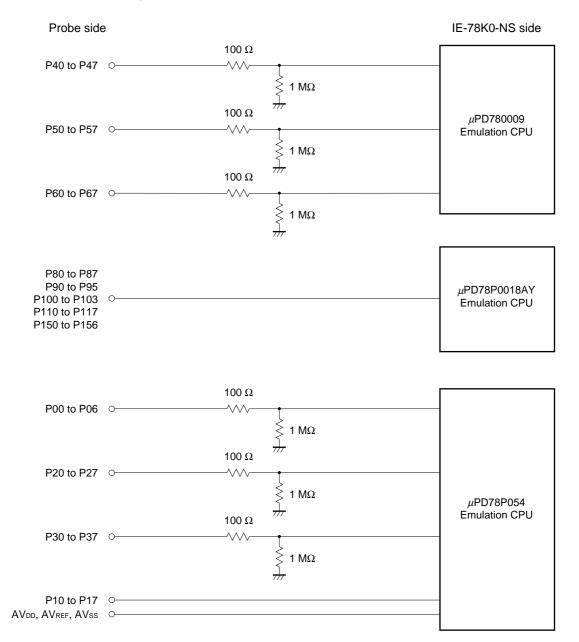

#### Figure 4-1. Equivalent Circuit 1 from Emulation Circuit

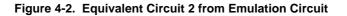

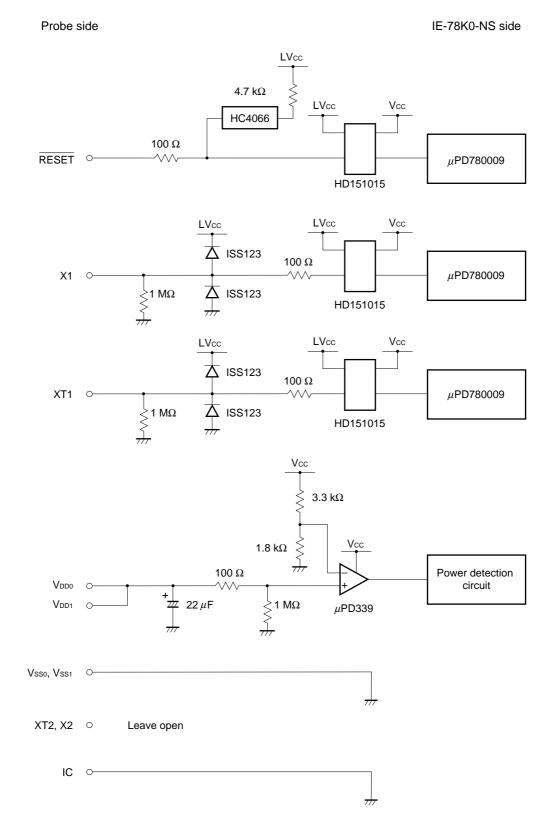

[MEMO]

# APPENDIX EMULATION PROBE PIN ASSIGNMENT TABLE

| Emulation Probe | CN5 Pin No. | Emulation Probe | CN5 Pin No. |  |  |
|-----------------|-------------|-----------------|-------------|--|--|
| 1               | 116         | 26              | 86          |  |  |
| 2               | 115         | 27              | 89          |  |  |
| 3               | 87          | 28              | 90          |  |  |
| 4               | 88          | 29              | 118         |  |  |
| 5               | 83          | 30              | 117         |  |  |
| 6               | 84          | 31              | 114         |  |  |
| 7               | 77          | 32              | 113         |  |  |
| 8               | 78          | 33              | 108         |  |  |
| 9               | 73          | 34              | 107         |  |  |
| 10              | 74          | 35              | 104         |  |  |
| 11              | 69          | 36              | 103         |  |  |
| 12              | 70          | 37              | 100         |  |  |
| 13              | 63          | 38              | 99          |  |  |
| 14              | 64          | 39              | 94          |  |  |
| 15              | 61          | 40              | 93          |  |  |
| 16              | 62          | 41              | 30          |  |  |
| 17              | 65          | 42              | 29          |  |  |
| 18              | 66          | 43              | 24          |  |  |
| 19              | 71          | 44              | 23          |  |  |
| 20              | 72          | 45              | 20          |  |  |
| 21              | 75          | 46              | 19          |  |  |
| 22              | 76          | 47              | 16          |  |  |
| 23              | 79          | 48              | 15          |  |  |
| 24              | 80          | 49              | 10          |  |  |
| 25              | 85          | 50              | 9           |  |  |

| Table A-1. | NP-100GF Pin | Assignments (1/2) |
|------------|--------------|-------------------|
|------------|--------------|-------------------|

Remarks 1. The NP-100GF is a product of Naito Densei Machidaseisakusho Co., Ltd.

**2.** The numbers in the "Emulation probe" column indicate the corresponding pin number on the emulation probe tip.

| Emulation Probe | CN5 Pin No. | Emulation Probe | CN5 Pin No. |
|-----------------|-------------|-----------------|-------------|
| 51              | 6           | 76              | 36          |
| 52              | 5           | 77              | 31          |
| 53              | 33          | 78              | 32          |
| 54              | 34          | 79              | 4           |
| 55              | 37          | 80              | 3           |
| 56              | 38          | 81              | 8           |
| 57              | 43          | 82              | 7           |
| 58              | 44          | 83              | 14          |
| 59              | 47          | 84              | 13          |
| 60              | 48          | 85              | 18          |
| 61              | 51          | 86              | 17          |
| 62              | 52          | 87              | 22          |
| 63              | 57          | 88              | 21          |
| 64              | 58          | 89              | 28          |
| 65              | 59          | 90              | 27          |
| 66              | 60          | 91              | 92          |
| 67              | 55          | 92              | 91          |
| 68              | 56          | 93              | 98          |
| 69              | 49          | 94              | 97          |
| 70              | 50          | 95              | 102         |
| 71              | 45          | 96              | 101         |
| 72              | 46          | 97              | 106         |
| 73              | 41          | 98              | 105         |
| 74              | 42          | 99              | 112         |
| 75              | 35          | 100             | 111         |

Table A-1. NP-100GF Pin Assignments (2/2)

Remarks 1. The NP-100GF is a product of Naito Densei Machidaseisakusho Co., Ltd.

**2.** The numbers in the "Emulation probe" column indicate the corresponding pin number on the emulation probe tip.

[MEMO]

[MEMO]

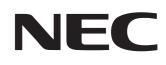

#### **Facsimile** Message Although NEC has taken all possible steps to ensure that the documentation supplied to our customers is complete, bug free and up-to-date, we readily accept that From: errors may occur. Despite all the care and precautions we've taken, you may Name encounter problems in the documentation. Please complete this form whenever you'd like to report errors or suggest Company improvements to us. Tel. FAX Address Thank you for your kind support. **North America** Hong Kong, Philippines, Oceania **Asian Nations except Philippines** NEC Electronics Inc. NEC Electronics Hong Kong Ltd. NEC Electronics Singapore Pte. Ltd. Corporate Communications Dept. Fax: +852-2886-9022/9044 Fax: +65-250-3583 Fax: 1-800-729-9288 1-408-588-6130 Korea Japan Europe NEC Electronics Hong Kong Ltd. **NEC Semiconductor Technical Hotline** NEC Electronics (Europe) GmbH Seoul Branch Fax: 044-548-7900 Technical Documentation Dept. Fax: 02-528-4411 Fax: +49-211-6503-274 South America Taiwan NEC do Brasil S.A. NEC Electronics Taiwan Ltd. Fax: +55-11-6465-6829 Fax: 02-2719-5951

I would like to report the following error/make the following suggestion:

Document title: \_

Document number: \_

\_\_\_\_\_ Page number: \_\_\_

If possible, please fax the referenced page or drawing.

| <b>Document Rating</b> | Excellent | Good | Acceptable | Poor |
|------------------------|-----------|------|------------|------|
| Clarity                |           |      |            |      |
| Technical Accuracy     |           |      |            |      |
| Organization           |           |      |            |      |